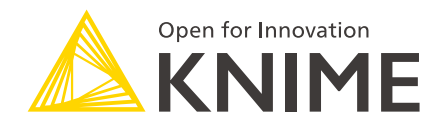

# KNIME Interactive R Statistics Integration Installation Guide

KNIME AG, Zurich, Switzerland Version 4.1 (last updated on 2020-05-22)

## **Table of Contents**

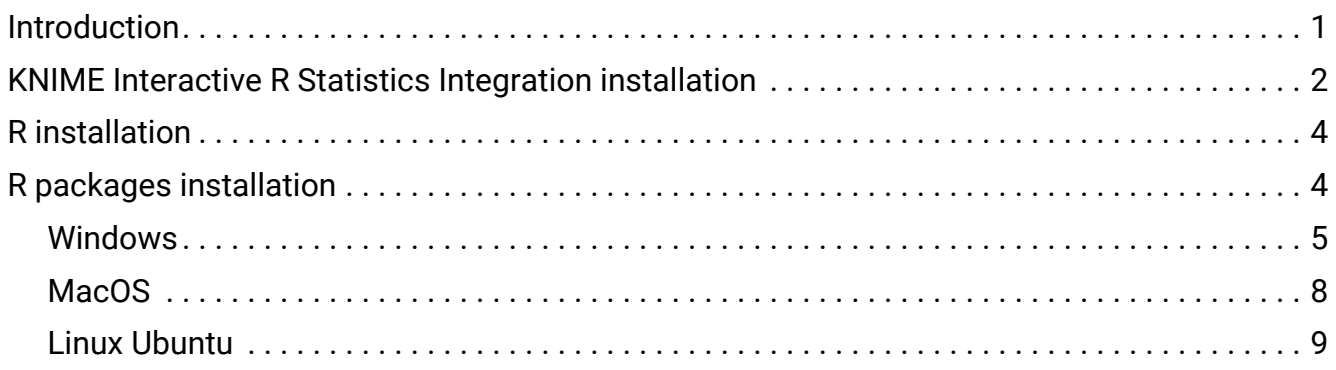

### <span id="page-2-0"></span>Introduction

This guide describes how to install the KNIME Interactive R Statistics Integration to be used with KNIME Analytics Platform.

The KNIME Interactive R Statistics Integration allows to write and execute R scripts by interacting with an external R™ installation.

This integration comprises a handful of nodes which can be used to write R scripts and execute them in KNIME Analytics Platform. Besides providing the ability to read data from R into KNIME Analytics Platform, these nodes allow to manipulate data and create views using R, as well as to learn and apply models, trained in R, to the data.

These nodes can be found in the node repository under *Scripting*  $\rightarrow$  *R*.

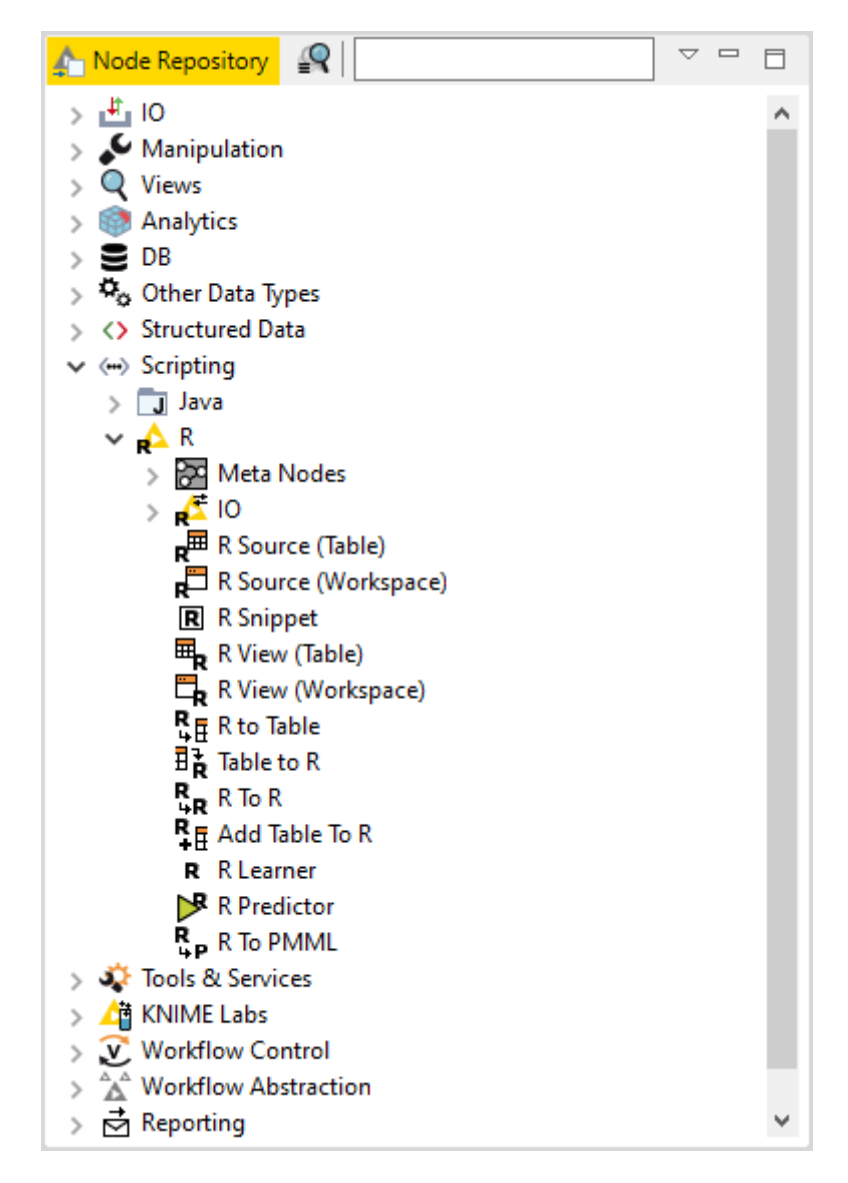

This integration, in order to communicate with R, depends on additional R packages which need to be installed. In this guide we describe how to configure the KNIME Interactive R

Statistics Integration, as well as how to install R and the necessary packages.

#### <span id="page-3-0"></span>KNIME Interactive R Statistics Integration installation

The following steps are required to install and use the KNIME Interactive R Statistics Integration.

1. First, install the KNIME Interactive R Statistics Integration.

In KNIME Analytics Platform, go to *File* → *Install KNIME Extensions…*. The KNIME Interactive R Statistics Integration can be found under *KNIME & Extensions* or by entering *R integration* into the search box.

- 2. Download and install R and all required packages as described in the [R installation](#page-5-0) and [R packages installation](#page-5-1) Sections.
- 3. Finally, configure the KNIME Interactive R Statistics Integration.

In KNIME Analytics Platform go to *File* → *Preferences*. From the list on the left, select *R* under *KNIME* and the following dialog opens:

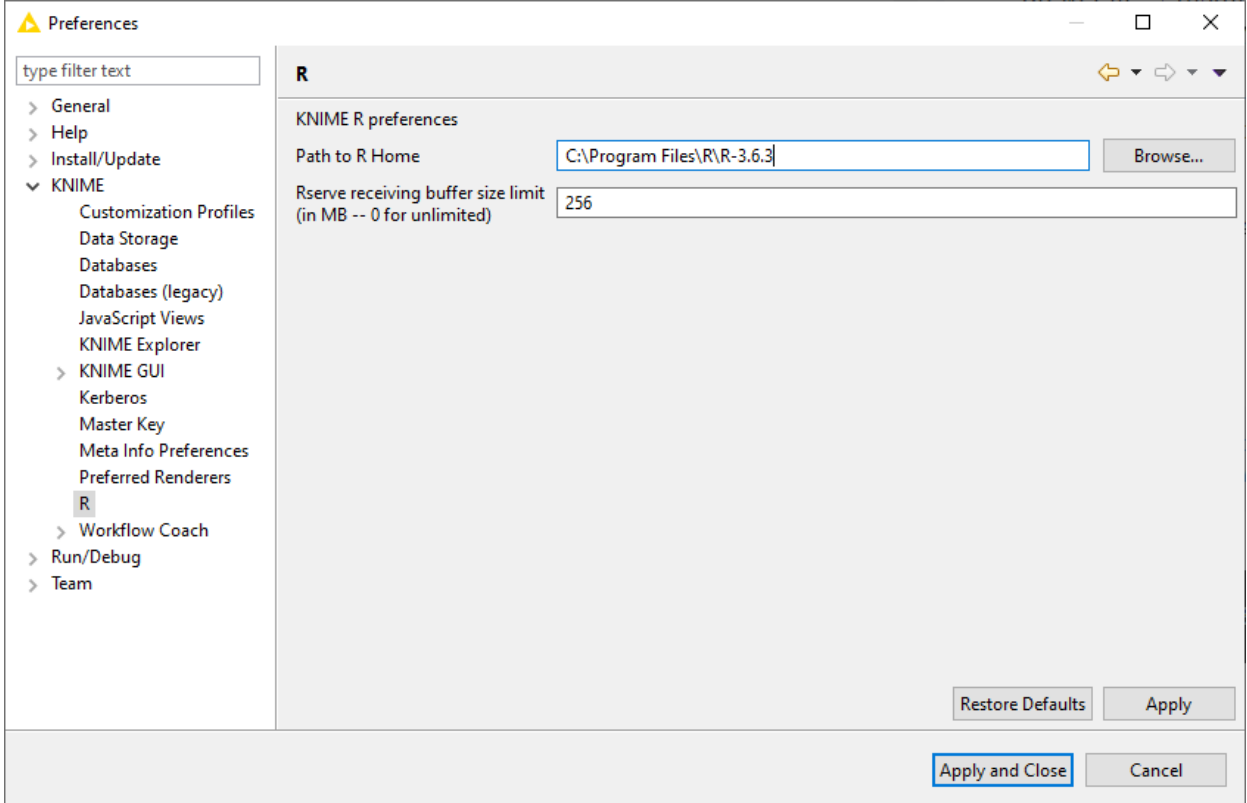

In *Path to R Home* enter the path to identify the location where R is installed and click

*Apply* to make the changes effective. This path can be found from within R by typing R.home().

### <span id="page-5-0"></span>R installation

The installation files as well as all the necessary information about R installation can be found on one of the mirror sites of the Comprehensive R Archive Network ([CRAN](https://cran.r-project.org/)). R installation can be completed safely using the default settings. The destination location where R will be installed will have to be specified in KNIME Analytics Platform and can be found from within R by typing R.home().

- For R installation on Windows the default location is recommended (e.g. usually C:\Program Files\R\R-<version>).
- $\mathbf i$

 $\mathbf{1}$ 

- On macOS systems the R installation folder location is usually /Library/Frameworks/R.framework/Versions/Current/Resources/.
- On Linux, instead, the installation folder is usually located in /usr/lib/R.

We recommend using R via the command-line interface and to avoid using RStudio or other tools as this might lead to unexpected behavior.

### <span id="page-5-1"></span>R packages installation

Rserve is an R package that allows other applications to talk to R using TCP/IP or local sockets sending binary requests. It requires different installation steps and different packages depending on the operating system in use.

#### <span id="page-6-0"></span>Windows

1. Proceed with the installation of Rserve.

From within R run the command:

install.packages('Rserve')

This will install the version 1.7-3.1 of Rserve.

If the library folder is not writable a warning message will appear, together with the request to use a personal library:

```
Warning in install.packages("Rserve") :
    'lib = "C:/Program Files/R/R-3.6.3/library"' is not writable
Would you like to use a personal library instead? (yes/No/cancel) yes
```
answer "yes" and a personal library will be installed and used.

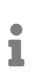

Please test the installation with KNIME Analytics Platform and in case a problem is encountered follow the instructions at point 2.

- 2. If the procedure at point 1 did not work properly, the installation of the latest version of Rserve might be necessary.
	- a. First, from within R, remove any previously installed Rserve version running the command:

remove.packages("Rserve")

b. In this case, also Rtools, a collection of tools necessary for building R packages on Windows, needs to be installed. The installer is available [here.](https://cran.r-project.org/bin/windows/Rtools/) In this guide Rtools is assumed to be installed under the default destination (e.g. usually C:\Rtools\).

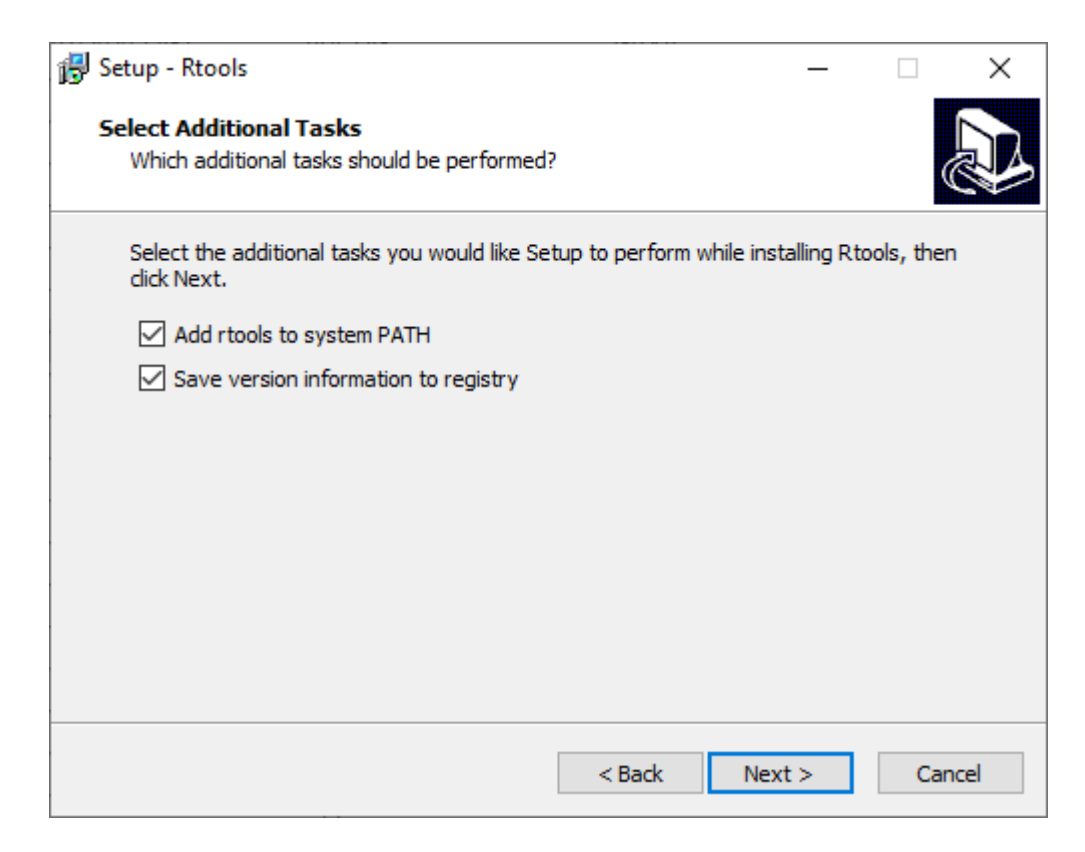

Check the box *Add rtools to system PATH* as shown in the above picture.

c. Please make sure that both R bin path and Rtools path are added to the Windows Path variable. From the *Start* menu open the *Control Panel* and click *System*. In the dialog that opens, click *Advanced system settings* in the left column. This opens the *System Properties* window. Here, click *Environment Variables…*. Then in the *System variables* section click *Edit…* to inspect and, if required, change the variable *Path*. Add the paths to R and Rtools bin folders, if they are not yet listed.

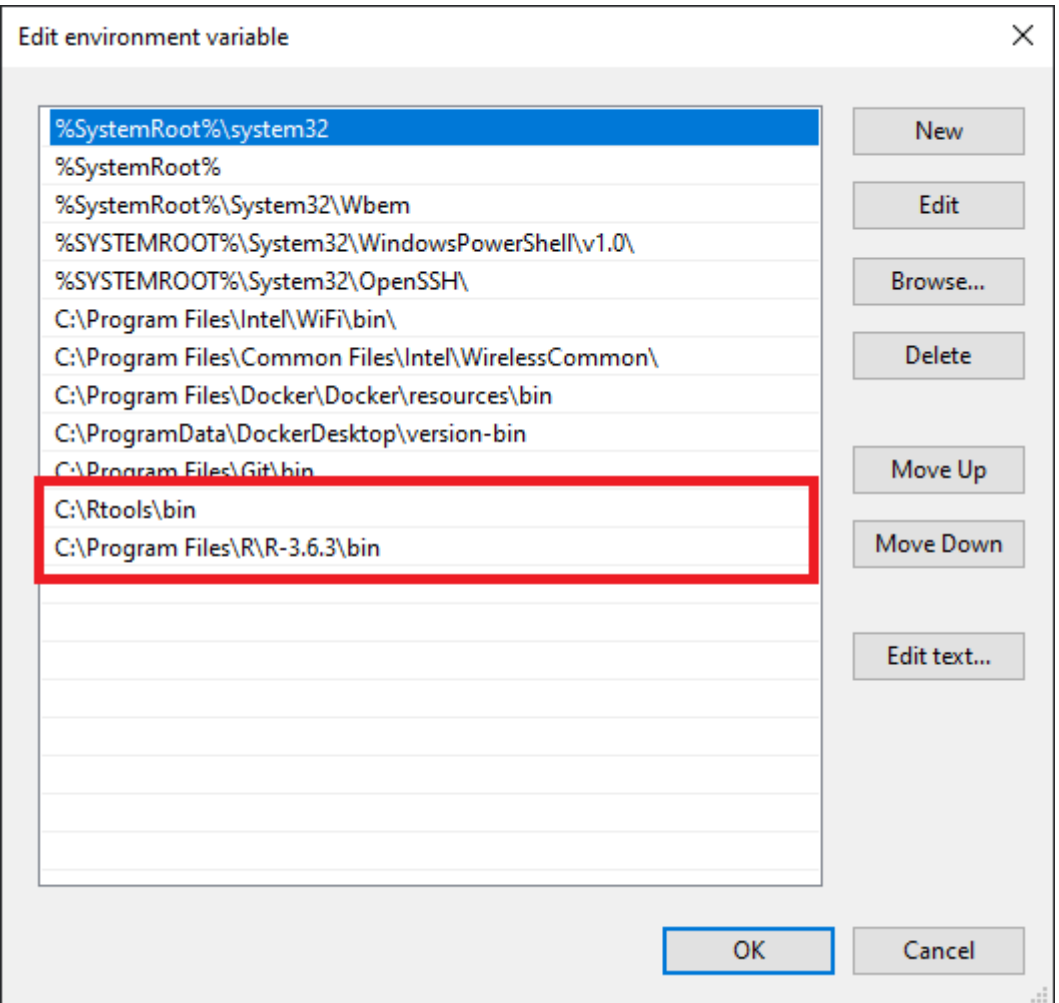

d. Finally, download and install the latest version of Rserve. From within R type the command:

install.packages('Rserve',,"http://rforge.net/",type="source")

#### <span id="page-9-0"></span>MacOS

- 1. First, Clang and GNU Fortran are needed. If they are not already installed, the installation packages can be downloaded from this [link](https://cran.r-project.org/bin/macosx/tools/).
- <span id="page-9-1"></span>2. Another program that needs to be installed is XQuartz, which is available for download at this [link](https://www.xquartz.org).

A script is also available that can be used to install all of the necessary packages for R integration in KNIME Analytics Platform with macOS >= 10.14. After installing the KNIME Interactive R Statistics Integration the script can be found in

- i KNIME/plugins/org.knime.r\_<knime\_version>/scripts/ or at this [link](https://bitbucket.org/KNIME/knime-r/src/master/org.knime.r/scripts/), only for KNIME Analytics Platform version 4.2 or higher. To allow for the execution of the script, please open a new *Terminal* and from the folder containing the script run chmod u+x <name\_of\_the\_script>.sh.
- 3. Then the R package Rserve can be installed. Run R from *Terminal* and type the command:

```
install.packages('Rserve',,"http://rforge.net/",type="source")
```
The following error might appear when installing Rserve:

```
*** Rserve requires R (shared or static) library. ***
*** Please install R library or compile R with either --enable-R-shlib ***
```
If your macOS is < 10.14 (Mojave), open a new *Terminal* window and type the following command:

```
xcode-select --install
```
otherwise please make use of the previously mentioned [script](#page-9-1).

Now continue with installing the Rserve package.

4. Finally, the R package Cairo needs to be installed. From within R type the command:

```
install.packages('Cairo')
```
#### <span id="page-10-0"></span>Linux Ubuntu

To install Rserve, run R from *Terminal* and type the command:

```
install.packages('Rserve',,"http://rforge.net/",type="source")
```
If the following error message appears:

```
/usr/bin/ld: cannot find -lssl
collect2: error: ld returned 1 exit status
```
open a new *Terminal* window, type the following command:

```
sudo apt install libssl-dev
```
and continue with installing Rserve.

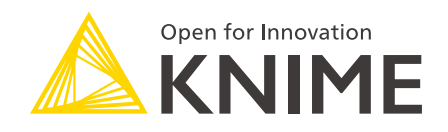

KNIME AG Technoparkstrasse 1 8005 Zurich, Switzerland [www.knime.com](�� w w w . k n i m e . c o m) [info@knime.com](�� m a i l t o : i n f o @ k n i m e . c o m)

The KNIME® trademark and logo and OPEN FOR INNOVATION® trademark are used by KNIME AG under license from KNIME GmbH, and are registered in the United States. KNIME® is also registered in Germany.